# Lecture 3: Processing Linguistic Data, Git/GitHub

LING 1340/2340: Data Science for Linguists
Na-Rae Han

#### Objectives

- ▶ HW1: What did you process?
- ▶ GitHub: completing the fork triangle
- Datacamp tutorials

- ▶ Tools:
  - Git and GitHub
  - Jupyter Notebook
  - OS X Terminal: enable color

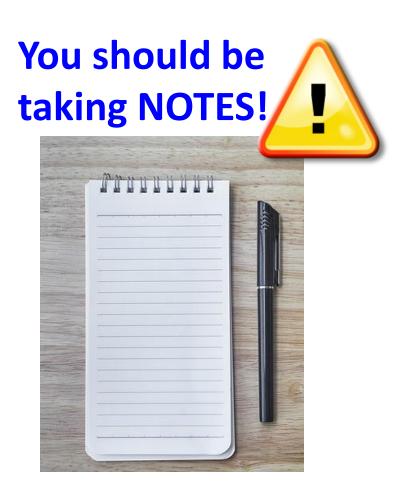

#### First thing to do every class

```
MINGW64:/c/Users/narae/Documents/Data Science
                                                                                   \times
narae@X1Yoga MINGW64 ~
                                                                     pwd
$ cd Documents/Data_Science/
                                                                     cd dir1/dir2
narae@X1Yoga MINGW64 ~/Documents/Data_Science
                                                                     cd
 bwd
                                                                     cd
/c/Users/narae/Documents/Data_Science
                                                                     1s
narae@X1Yoga MINGW64 ~/Documents/Data_Science
                                                                     ls -la
Class-Exercise-Repo/ languages/
                                                                             Hit TAB for auto-
narae@X1Yoga MINGW64 ~/Documents/Data_Science
                                                                               completion.
$ ls -la
total 12
drwxr-xr-x 1 narae 197121 0 Jan 10 14:30 ./
                                                                              Up ♠ / Down ♥
drwxr-xr-x 1 narae 197121 0 Jan 8 18:33 ../
drwxr-xr-x 1 narae 197121 0 Jan 10 14:30 Class-Exercise-Repo/
                                                                               arrow to use
drwxr-xr-x 1 narae 197121 0 Jan 8 18:34 languages/
                                                                            previous command
narae@X1Yoga MINGW64 ~/Documents/Data_Science
                                                                                 Ctrl + c
                                                                                to cancel
```

#### Back to Class-Exercise-Repo

#### https://github.com/naraehan/Class-Exercise-Repo

- ▶ Todo1
  - Your To-do 1 submissions
- ▶ Lots of files -- I have merged in everyone's contributions.
- But! Your own fork does not have those.

Offering to contribute

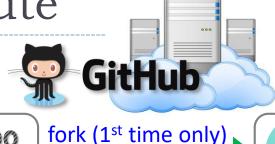

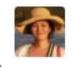

Project owner repo "upstream"

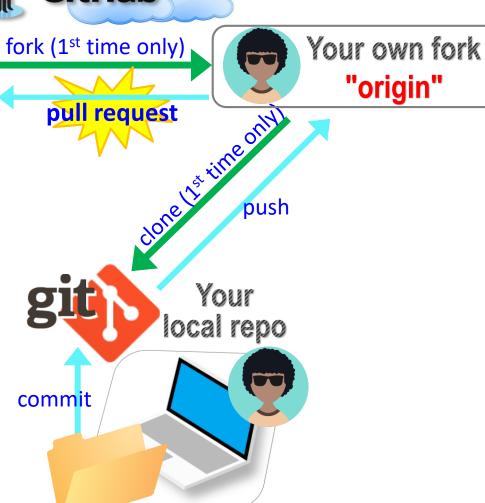

## How to get updates?

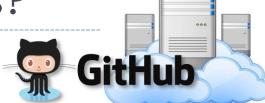

Project owner repo
<a href="mailto:upstream">upstream</a>"

The original project will accumulate many new changes you do not have...

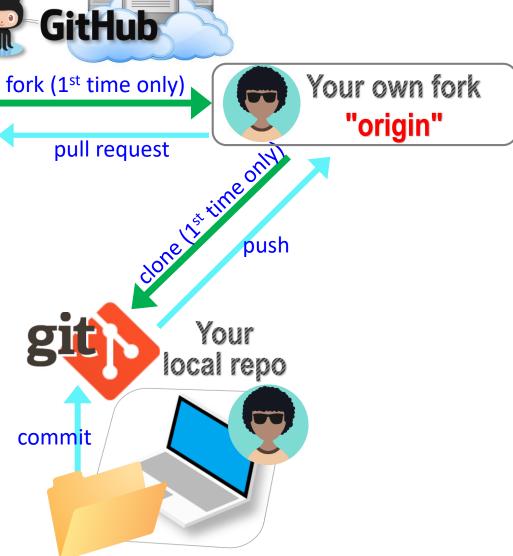

# The fork triangle, complete

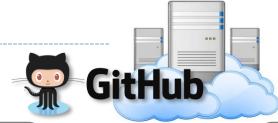

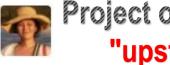

Project owner repo "upstream"

fork (1st time only)

pull request

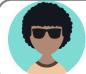

Your own fork "origin"

▶ Solution: you ≥ should pull from "upstream".

push

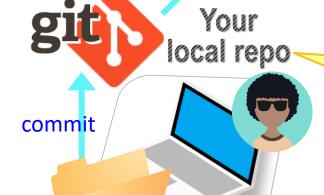

Needs TWO remotes: "origin" for pushing, "upstream" for pulling

#### Keeping your fork up-to-date

- ▶ The original repo ("upstream") will keep changing.
  - How to keep your copies (GitHub fork and local repo) up-to-date?
- Cloning already configured your GitHub fork as "origin":

```
narae@X1Yoga MINGW64 ~/Documents/Data_Science/Class-Exercise-Repo (master)
$ git remote -v
origin https://github.com/narae-student/Class-Exercise-Repo.git (fetch)
origin https://github.com/narae-student/Class-Exercise-Repo.git (push)
```

- Configure the original repo as another remote: "upstream"
  - git remote add upstream <GitHub-repo-URL>
- ▶ When it's time to sync, pull from upstream:
  - git pull upstream master
- Pushing should be done to your GitHub fork ("origin").

You might be able to leave out "origin master".

## Two remotes: "origin", "upstream"

```
narae@X1Yoga MINGW64 ~/Documents/Data_Science/Class-Exercise-Repo (master)
$ git remote -∨
origin https://github.com/narae-student/Class-Exercise-Repo.git (fetch)
origin https://github.com/narae-student/Class-Exercise-Repo.git (push)
narae@X1Yoga MINGW64 ~/Documents/Data_Science/Class-Exercise-Repo (master)
$ git remote add upstream https://github.com/naraehan/Class-Exercise-Repo.git
narae@X1Yoga MINGW64 ~/Documents/Data_Science/Class-Exercise-Repo (master)
$ git remote -∨
origin https://github.com/narae-student/Class-Exercise-Repo.git (fetch)
origin https://github.com/narae-student/Class-Exercise-Repo.git (push)
                https://github.com/naraehan/Class-Exercise-Repo.git (fetch)
upstream
                https://github.com/naraehan/Class-Exercise-Repo.git (push)
upstream
```

#### The fork triangle: workflow

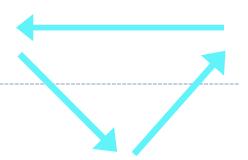

#### On your laptop

- 1. Check your local repo's status: git status. Get it to a clean state.
- 2. Pull from "upstream", syncing your local repo: git pull upstream master. Your local repo now has all latest changes.
  - If there is a merge conflict, you will need to resolve it. (fingers crossed)
- 3. Do your work! New files, edits, etc.
- 4. Do your usual local Git routine: git add and git commit.
- 5. Push new versions to your own GitHub fork ("origin"): git push origin master

#### On GitHub

- 1. Check your forked repo. It should have your new work.
- 2. Create a **pull request** for the original repo ("upstream") owner.
- 3. Give it some time, and check back on the status of your pull request.

#### Forking: summary

- When you start with someone else's project.
  - You are not a collaborator in their repo. (No push access)
- https://help.github.com/articles/fork-a-repo/
- ▶ You **fork** the original repo into your own GitHub account, creating your own "fork".
- ▶ You make changes in your own fork. The original repo is not affected!
- pull request: When you think the original project could benefit from your new work, you ask the owner to "pull" from your fork.
  - Owner of original ("upstream") will review your contribution, and then either merge it or reject it.
- Sync with the original repo by pulling from "upstream"

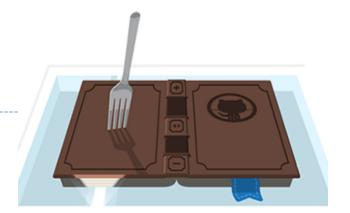

# HW1: processing pull request, merging

With everyone working on their own files/folders, merging is conflict-free:

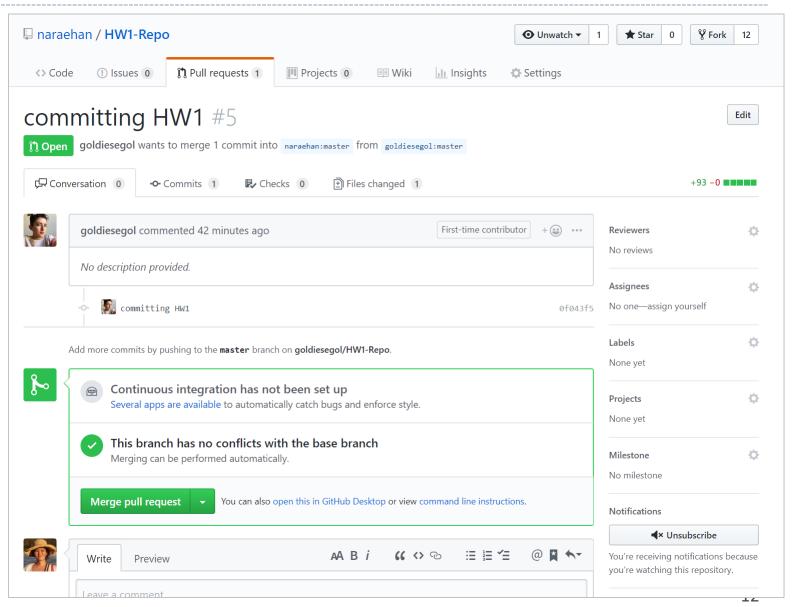

# Many forks and merges

https://github.com/naraehan/HW1-Repo/network

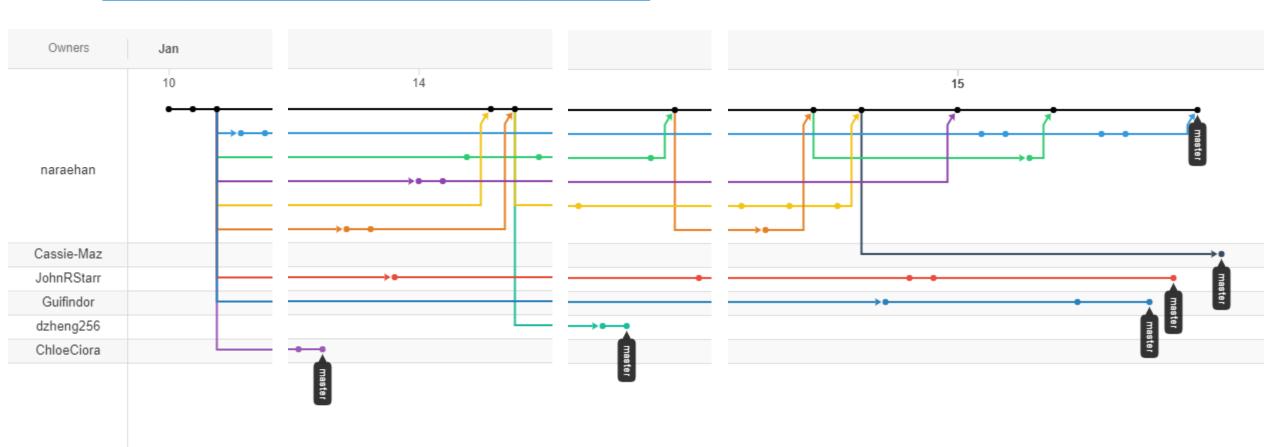

19

#### HW1: sync your HW1-Repo

1. Configure "upstream" remote:

```
git remote add upstream https://github.com/naraehan/HW1-Repo.git
```

2. Pull from upstream:

```
git pull upstream master
```

3. Push to your GitHub fork:

```
git push origin master
```

Everyone's repos are synced.

Now, everyone has everyone's homework submission.

#### HW1: Review

- What did you all work on?
- You wish list: what new skills would you like to learn?
- ▶ What is the .gitignore file?
- ▶ Why did we exclude data files from Git?
- ▶ What is up with that "your\_file\_here.txt" blank file? What is git rm?
- Jupyter Notebook: do you like it?

#### HW1: sharing code

- ▶ Pair up. Decide whose homework you will try out together. (author/guest)
  - Best to go with smaller & simpler data set.
- ▶ Author should help guest run his/her code.
  - Guest partner will need to manually download the data set, in data/ directory.
  - Guest partner runs the author's original JNB file directly. **Don't copy or rename**.
  - Clear code output first: "Kernel" -> "Restart & Clear Output"
- ▶ Guest partner runs the Jupyter Notebook script cell-by-cell, while script author walks them through each cell.
  - Go ahead and save (=overwrite) your mate's file.
    - ← Oops, you shouldn't have done that.
  - No problem! Git to the rescue:
     git checkout filename.ipynb

#### Git and GitHub are complicated.

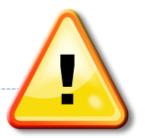

- ▶ They are powerful tools.
- ▶ There are a lot of abstract, high-level concepts involved.
- Concepts do not make sense before you get hands-on.
- You cannot get hands-on without the right context.

- ←We will learn slowly, learning various pieces as we go.
- ←You need to be patient, careful and methodical. Make sure you don't rush, and follow instructions.

#### Git and GitHub are complicated.

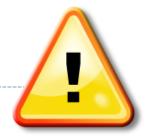

- ▶ We will follow some ground rules.
- DO NOT EDIT A REPOSITORY'S CONTENT THROUGH GITHUB.

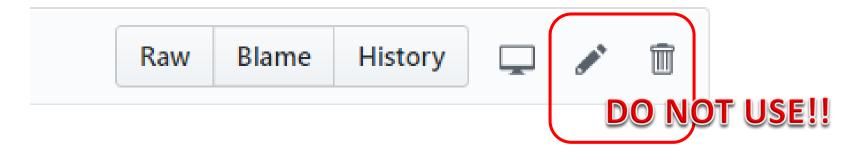

- ▶ Don't accidentally commit a file! Be mindful of what you add. Avoid using:
  - git add .
  - git add \*
- For now, do not **delete** or **re-name** any previously committed file.
  - If you must: use git rm and git mv.

#### Course Group on DataCamp

Video-based, interactive tutorials

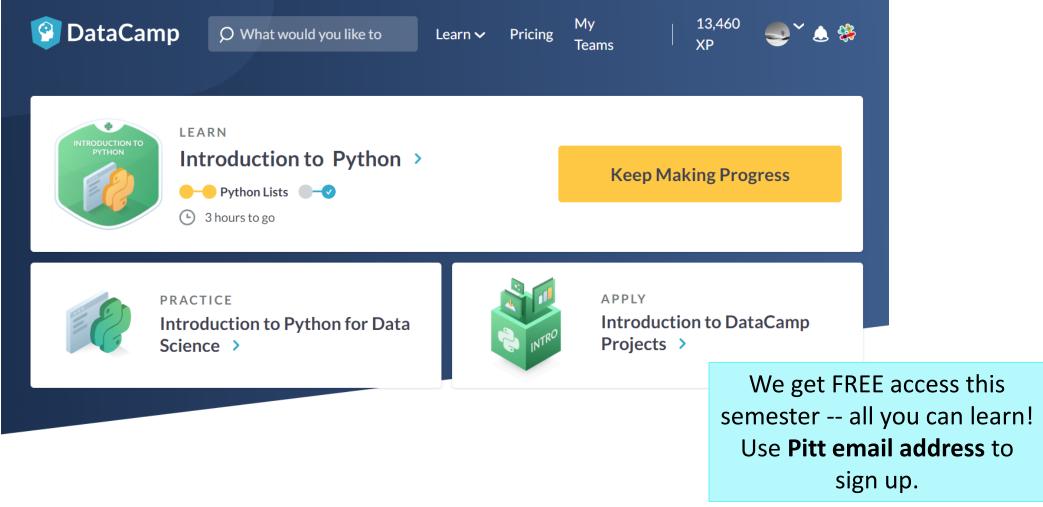

#### How to use DataCamp

DataCamp

- ▶ Topics for the next couple of weeks:
  - numpy library
  - pandas library
  - visualization libraries such as matplotlib
- ▶ The video tutorials are linked as "assignments"
  - Great learning resource, but not mandatory.
  - They complement the textbook nicely.
- ▶ Online exercise interface needs some getting used to.
  - → next slide

#### https://campus.datacamp.com/courses/intro-to-python-for-data-science/chapter-2-python-lists?ex=7

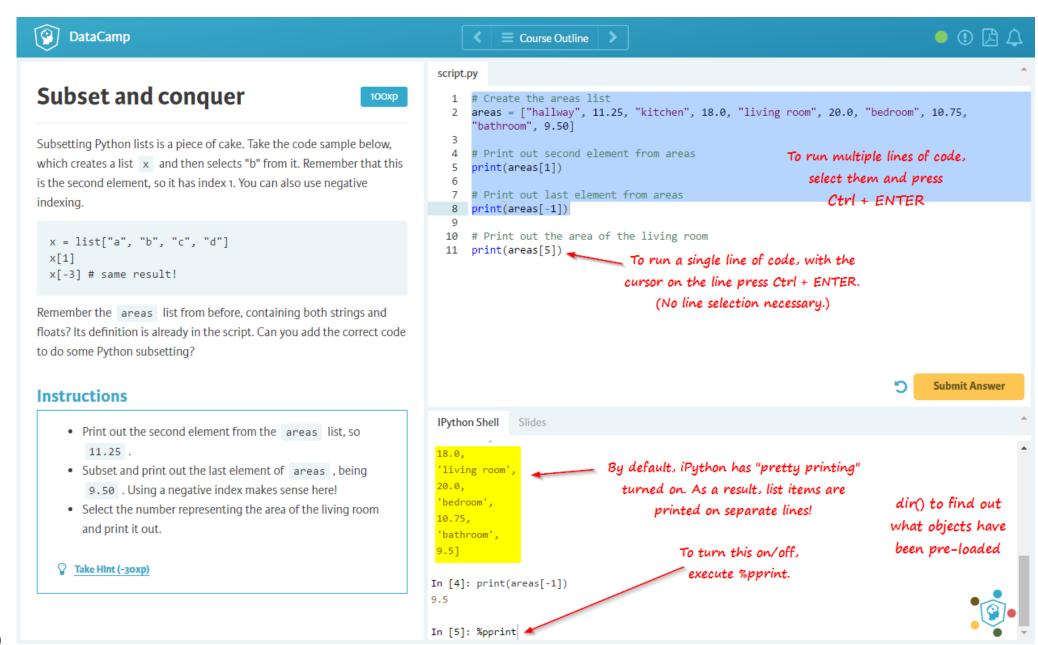

#### Your text editor in shell

You should be able to launch your text editor from shell and create a new text file in the directory.

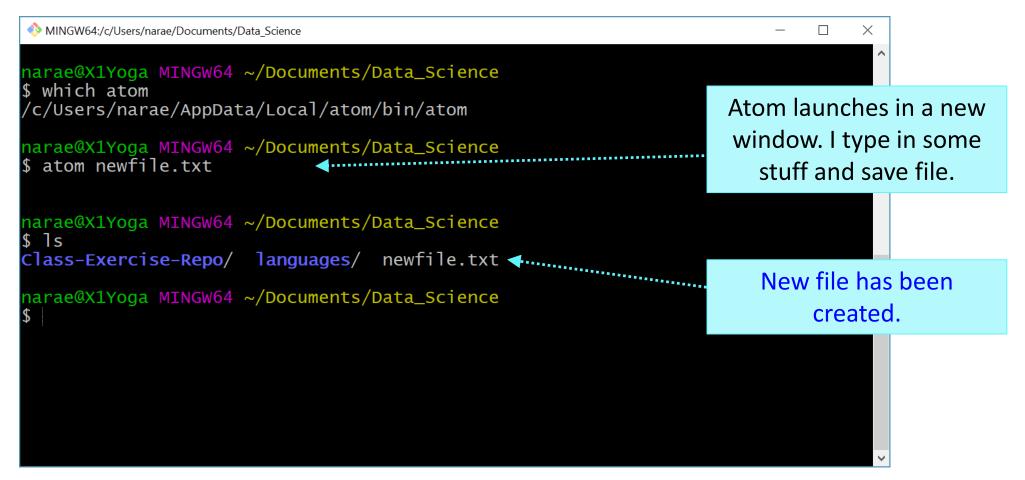

#### Mac users: configure Atom for shell

https://stackoverflow.com/questions/ /22390709/how-to-open-atomeditor-from-command-line-in-os-x

- "Install Shell Commands"
- After this, you can launch atom directly from your Terminal (bash shell).

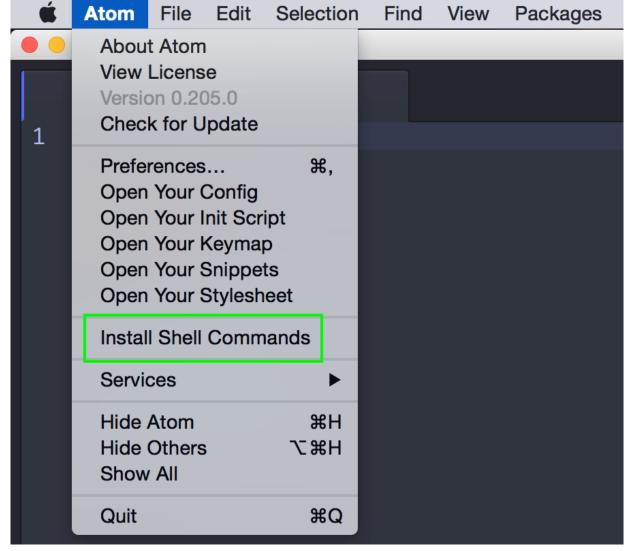

#### Git is better in color (actually, everything is)

- ▶ Windows folks are using Git-bash, which has nice colorized Git output
- ▶ Mac users: There are ways to customize OS X's Terminal.
  - Dan will demonstrate:

```
mc-130-49-26-56:Documents rhlmc1$ ls
       Data-Science-for-Linguists-2019 HW1-Repo
       mc-130-49-26-56:Do(mc-130-49-26-56:Documents rhlmc1$ ls
       mc-130-49-26-56:HW: Data-Science-for-Linguists-2019 HW1-Repo
       On branch master [mc-130-49-26-56:Documents rhlmc1$ cd HW1-Repo/
       Your branch is up [mc-130-49-26-56:HW1-Reporthlmc1$ ls
                         README.md dan
                                                       jevon
                                                                           giaoni
                                             eva
                                                                 matt
BEFORE d files: cassie chloe
                                   david
                                          goldie
                                                                           tingwei
                                                       john
                                                                 narae
                                   elena
                                          islam
                                                       katie
                                                                 patrick
                         [mc-130-49-26-56:HW1-Repo rhlmc1$ git status
               dan/hello. On branch master
                                                                                                 AFTER
                          Your branch is up to date with 'origin/master'.
       nothing added to co
       [mc-130-49-26-56:HW: Untracked files:
                           (use "git add <file>..." to include in what will be committed)
       commit 23df080f51b;
       Author: Na-Rae Han
                                 dan/hello.txt
       Date: Thu Jan 10
           script mention nothing added to commit but untracked files present (use "git add" to track)
                         [mc-130-49-26-56:HW1-Repo rhlmc1$ git log
       commit d329b4bc04d(commit 23df080f51b370eb9dff5794187be4628f801d9f (HEAD -> master, origin/master, origin/HEAD)
1/15/201 Author: Na-Rae Han Author: Na-Rae Han <naraehan@gmail.com>
       Date: Thu Jan 10 Date: Thu Jan 10 15:14:17 2010 -0500
```

# Adding color to Terminal (Mac only)

- 1. Open up a Terminal window
- 2. Type git config --global color.ui true
- 3. For OS X 10.8+, type nano ~/.bash\_profile.
  - If 10.7 or earlier, replace ~/.bash\_profile with ~/.profile or ~/.bashrc or /etc/profile.
- 4. At the bottom, add the two lines of text found at <a href="http://tiny.cc/maccolors">http://tiny.cc/maccolors</a>, save, and exit
- 5. Run source ~/.bash\_profile
- 6. Then go to Terminal > Preferences > Profiles > Text and check "Display ANSI Colors".

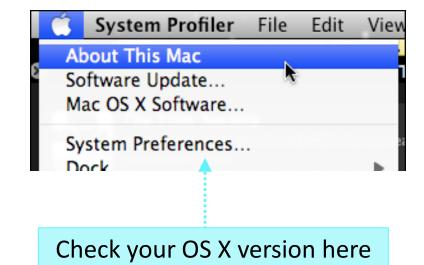

export CLICOLOR=1
export LSCOLORS=GxFxCxDxBxegedabagaced

#### Wrapping up

- To-do #2 is out: due Thu.
  - Study numpy, make your own study notes as JNB. Submit via Class-Exercise-Repo.
- ▶ Try out DataCamp tutorials!
- Learn:
  - Git, GitHub
  - Jupyter Notebook
  - numpy
  - pandas